#### **Method theme() of QgsMapCanvas not in sync?**

*2018-08-23 11:40 AM - Darius G.*

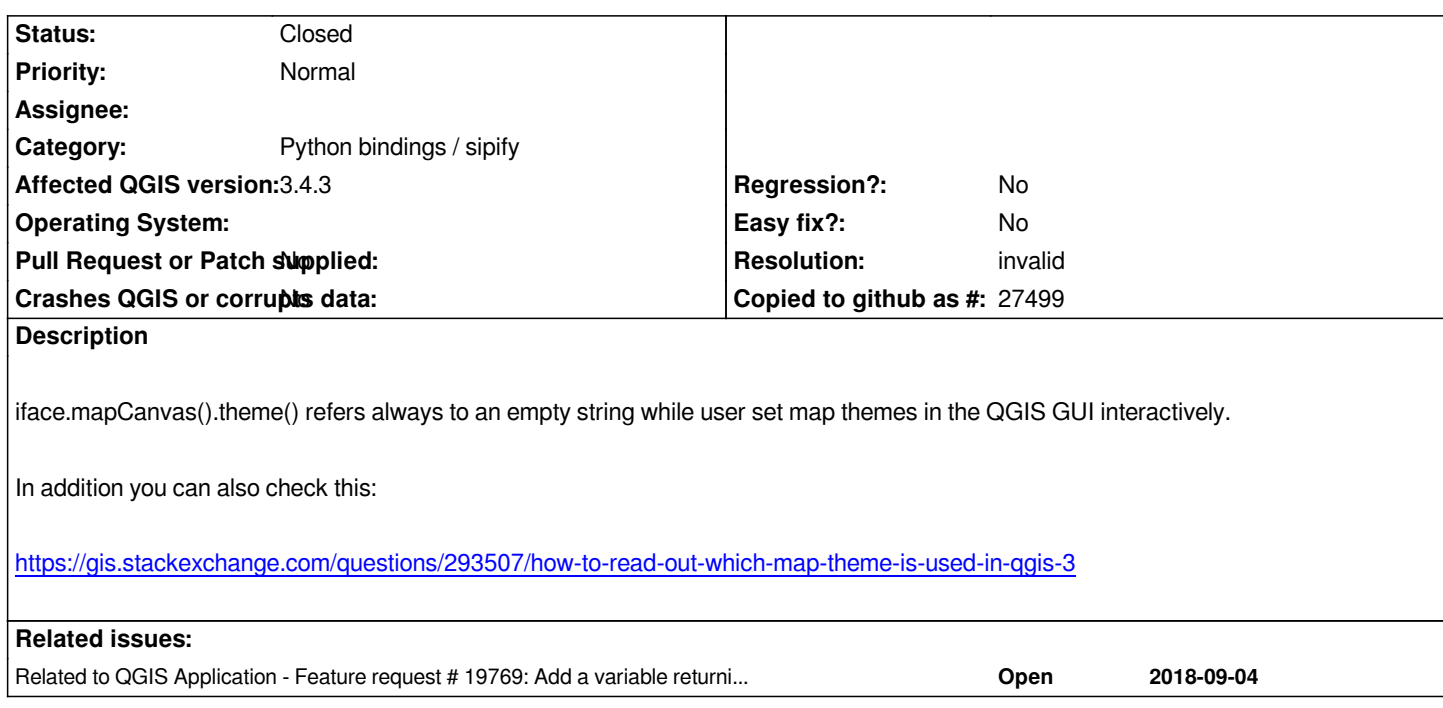

### **History**

#### **#1 - 2018-09-11 05:21 PM - Adam Szieberth**

*Connects to #19769*

*It is weird that qgc.QgsProject.instance().mapThemeCollection() can provide the list of map themes and can emit a signal when map theme changed but can not give the current/active/actual map theme. Also I found applyTheme() overcomplicated as I would expect to give the name as a single argument and see the theme changed.*

#### **#2 - 2018-09-11 05:45 PM - Jürgen Fischer**

*- Related to Feature request #19769: Add a variable returning the current map theme added*

# **#3 - 2018-11-02 12:02 PM - Darius G.**

*I have installed latest QGIS 3.4 and I have noticed that the bug is still not solved in this version?*

# **#4 - 2018-11-02 01:35 PM - Giovanni Manghi**

*- Affected QGIS version changed from 3.2.2 to 3.4.0*

#### **#5 - 2018-12-05 04:18 PM - Darius G.**

*Bug still in QGIS 3.4.2 not solved.*

# **#6 - 2018-12-05 05:53 PM - Giovanni Manghi**

*- Affected QGIS version changed from 3.4.0 to 3.4.2*

*- Category changed from Python plugins to Python bindings / sipify*

# **#7 - 2019-01-09 10:05 AM - Darius G.**

*Bug still in QGIS 3.4.3 not solved.*

#### **#8 - 2019-01-09 10:06 AM - Giovanni Manghi**

*- Affected QGIS version changed from 3.4.2 to 3.4.3*

# **#9 - 2019-02-05 11:57 AM - Darius G.**

*Bug still in QGIS 3.4.4 not solved...*

#### **#10 - 2019-02-26 11:57 AM - Martin Dobias**

*The main map canvas is "special" - it does not have map theme assigned. Instead when you pick a map theme, styles of map layers are modified according to the theme's settings. The theme attribute in QgsMapCanvas is used for other map canvases where user want to follow a specific map theme which is different from the current one.*

*So in fact this is not a bug, but I understand there's some confusion due to the way how the implementation works.*

*To figure out the current map theme (and that's how the map themes menu in qgis does it) is like this:*

*1. get the current state using QgsMapThemeCollection::createThemeFromCurrentState( root, model ) (root and model come from QgsProject::instance())*

*2. go through the map themes QgsProject::instance()->mapThemeCollection()->mapThemes() and for each have a look at their content*

*QgsProject::instance()->mapThemeCollection()->mapThemeState( name ) and compare it to the current theme's content*

# **#11 - 2019-02-26 02:34 PM - Darius G.**

*- Status changed from Open to Closed*

*Thank you very much for the feedback. I have implemented your procedure and it works.*

# **#12 - 2019-03-01 07:58 PM - Giovanni Manghi**

*- Resolution set to invalid*